## **How to adjust the moving precision of Tube-mini Y and X axis**

Problem : The precision of Tube-MINI X/Y axis is not correct;

Solution overview: 1. Adjust system pulse parameters--X axis;

2. Adjust system pulse parameters--Y axis;

## Problem analysis:

Adjust system pulse parameters--X axis;

Solution: Step 1- Move the X axis to one end of the frame and mark it at the initial position;

This is to measure the actual distance the X axis moves.

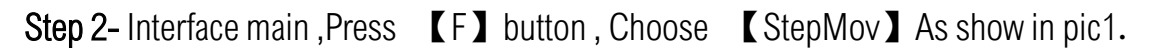

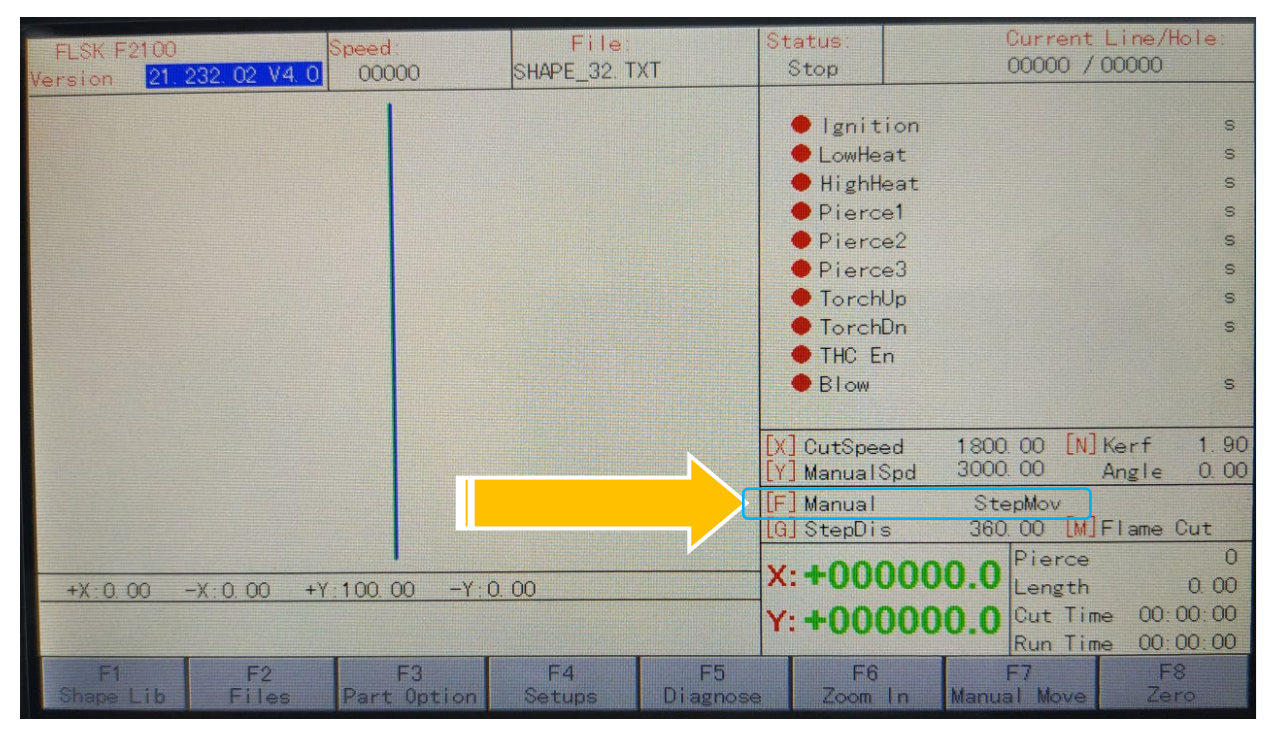

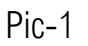

Step 3- Interface main ,As show in pic1→Press 【G】button, then Input 1000 value,

Press  $\begin{bmatrix} \begin{bmatrix} 1 & \cdots & 1 \end{bmatrix} \end{bmatrix}$  enter As show in pic2.

Note: The input value of 1000 is the theoretical movement distance of the X axis.

## Service Support Spirit

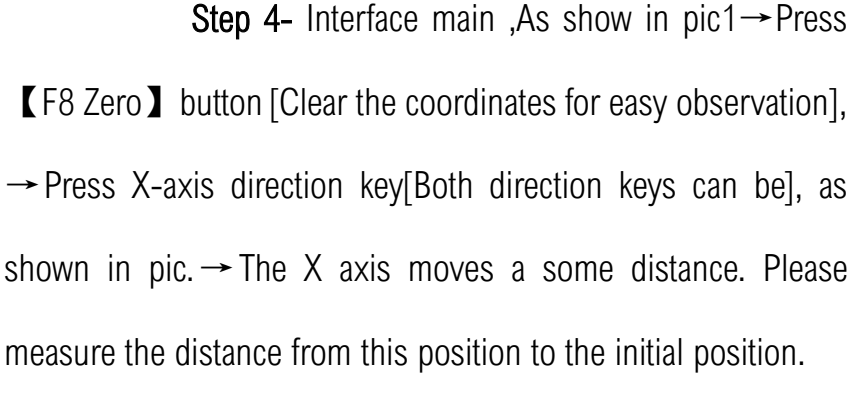

Step 5-Calculate the X-axis pulse with the formula;

【The theoretical distance 】

【The actual distance】

 $X$  System pulse value = new pulse value

For example: the System Pulse value is 127, The input theoretical value is 1000; The actual distance is 1500

So:

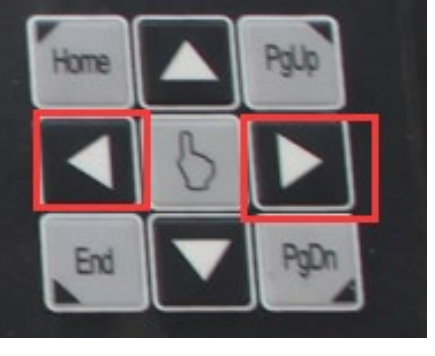

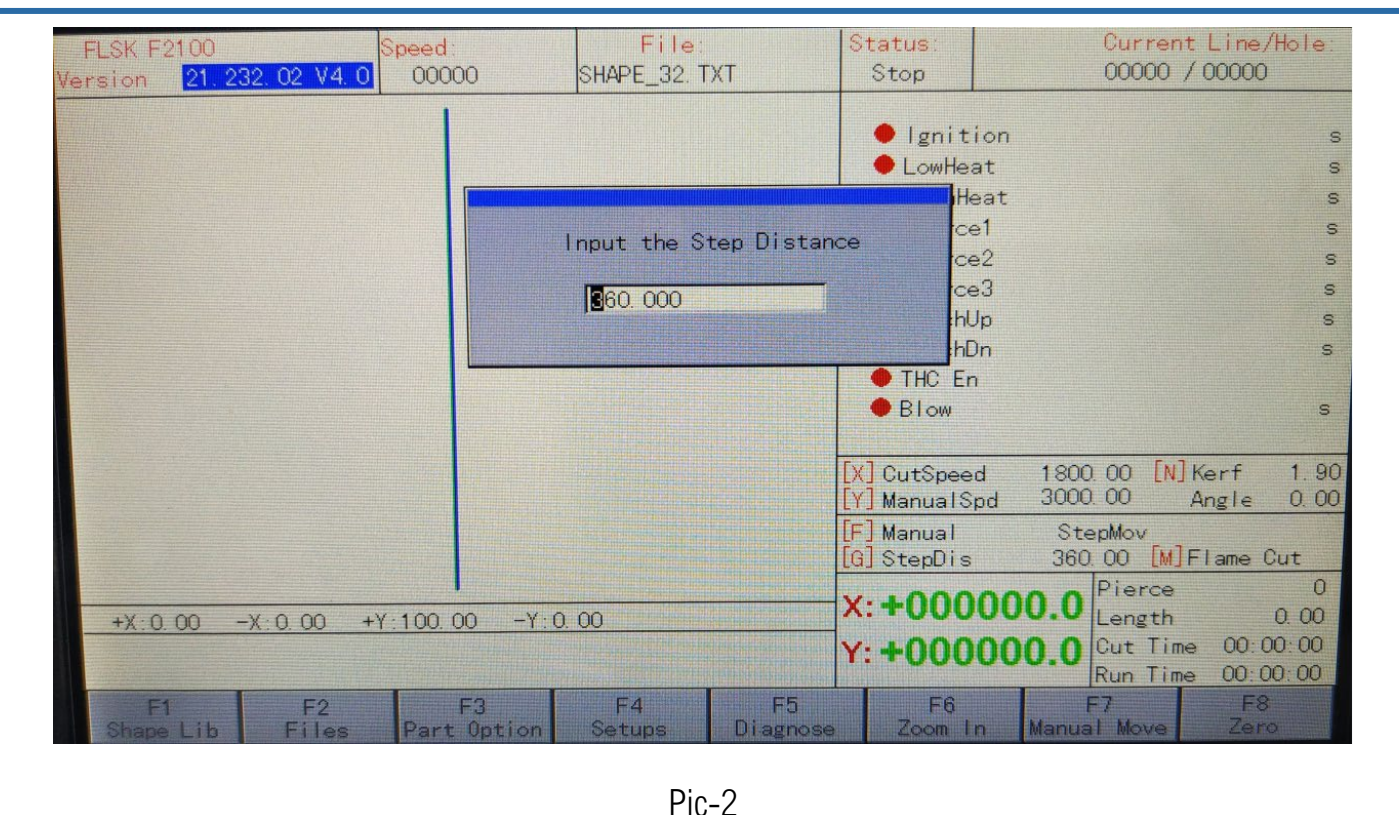

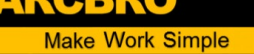

【The theoretical distance:1000】

【The actual distance:1500】

 $X$  System pulse value: 125 = New pulse: 83.333

Step 6-Output new pulses to the system;

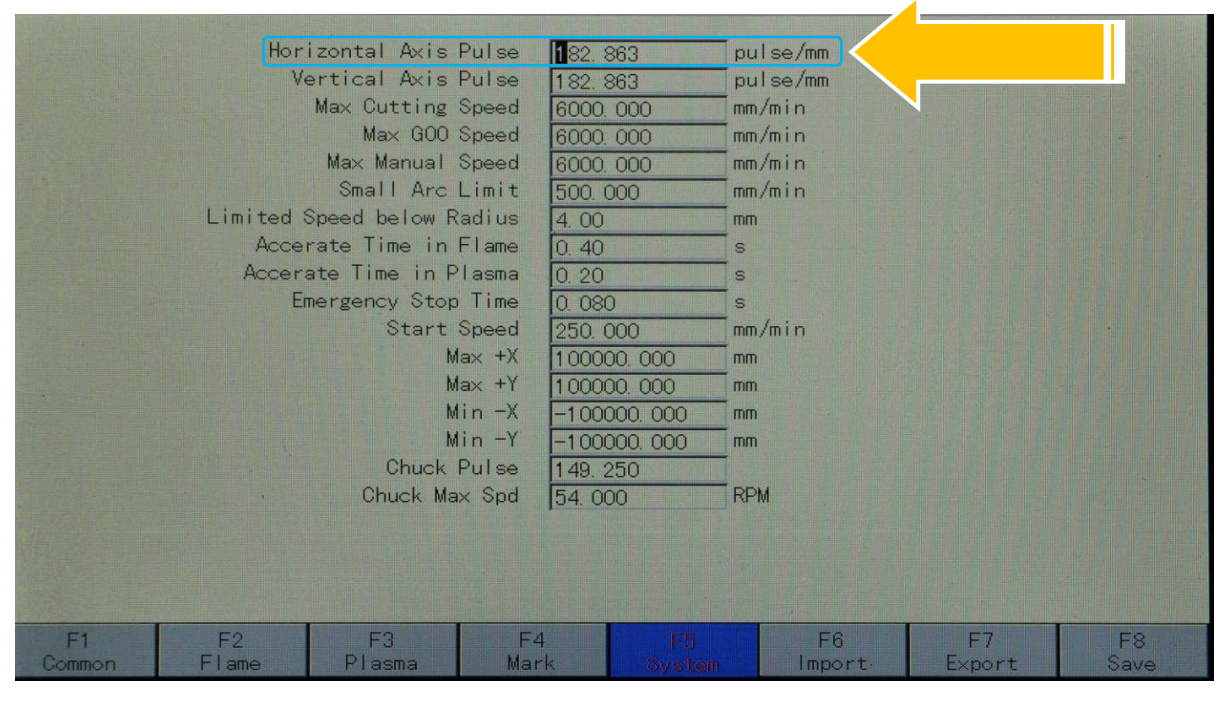

Pic-3

Step 7- Please follow the steps, please try again;

Note: If you find the moving precision is still not correct, please repeat the above steps.

Problem analysis:

**<sup>※</sup>** Adjust system pulse parameters--Y axis;

Solution: Step 1- Move the Y axis ; No need to install a pipe, mark the initial position on the

chuck; This is to measure the actual degree of rotation the Y axis moves.

Note: The Y axis is moving at an angle,

Step 2- Interface main ,Press 【F】button , Choose 【StepMov】As show in pic1.

## Service Support Spirit

Step 3- Interface main , As show in pic1→Press 【G】button, then Input 360 value,

Press  $\begin{bmatrix} \begin{bmatrix} 1 & \cdots & 1 \end{bmatrix} \end{bmatrix}$  enter As show in pic4.

Note: The input value of 360 is the theoretical degree of rotation of the Y axis.

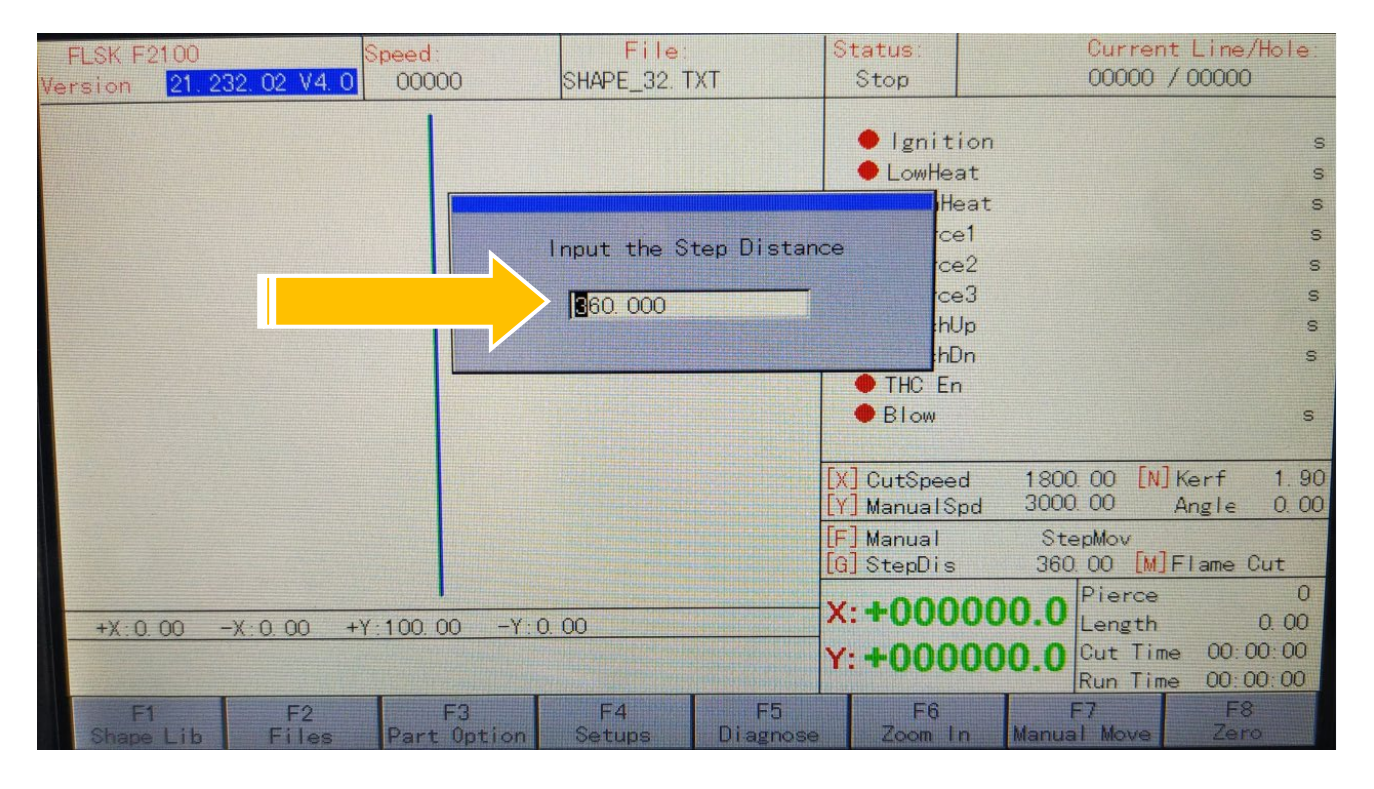

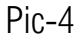

Step 4- Interface main , As show in pic1→ Press 【F8 Zero **I** button [Clear the coordinates for easy observation],  $\rightarrow$ Press Y-axis direction key[Both direction keys can be], as shown in pic. $\rightarrow$ The Y axis rotation a some angle. Please measure the rotation angle from this position to the initial position.

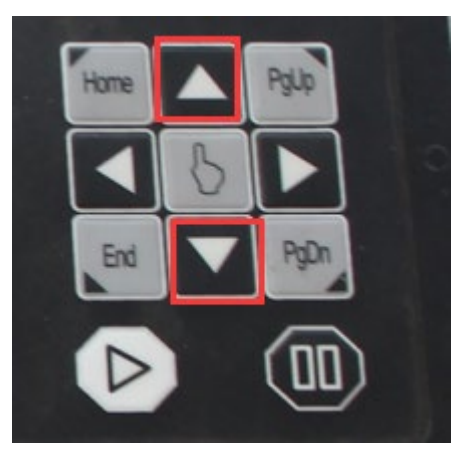

**Make Work Simple** 

Step 5-Calculate the Y-axis pulse with the formula;

【The theoretical rotation angle 】

 $\blacksquare$  X System pulse value = new pulse value  $\blacksquare$ 

 $\rightarrow$  For example: the System Pulse value is 125, The input theoretical angle value is 360 $^{\circ}$ ; The

actual angle is 390°

 $\rightarrow$  So:

【The theoretical distance:360】

【The actual distance:390】

 $X$  System pulse value: 125 = New pulse: 115.384

**Make Work Simple** 

Step 6-Output new pulses to the system;

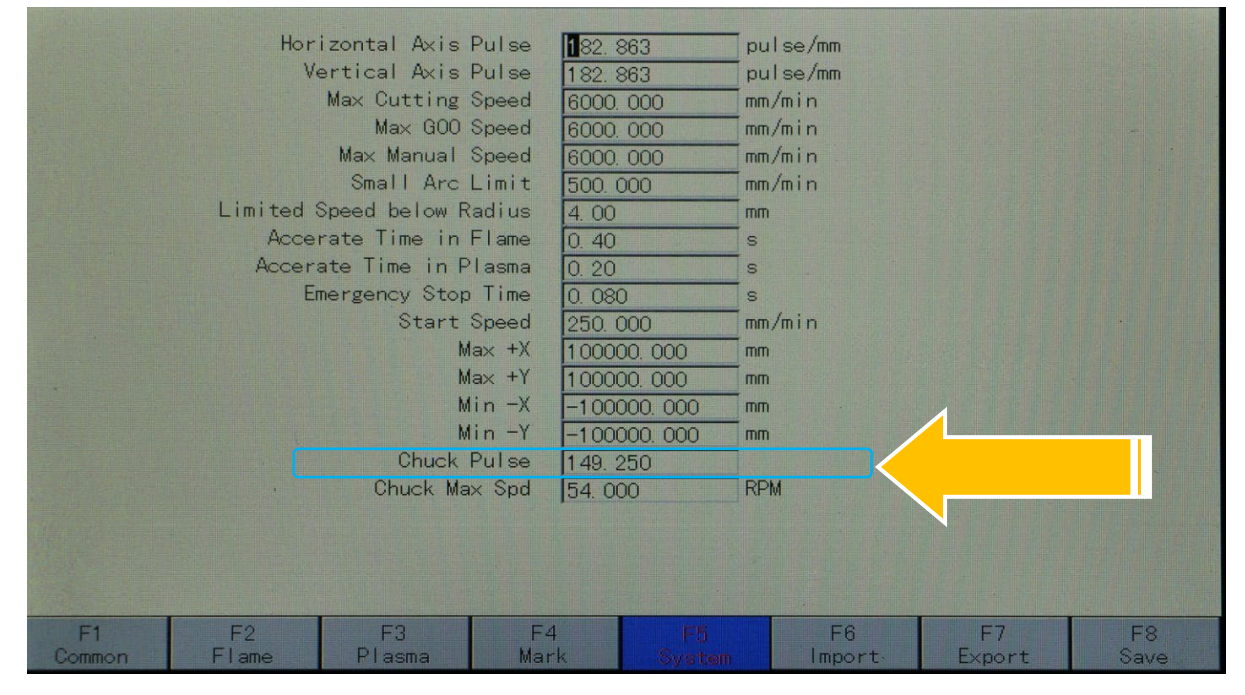

Pic-4

Step 7- Please follow the steps, please try again;

Note: If you find the moving precision is still not correct, please repeat the above steps.

Step 8- Change parameters 【Chuck Max Spd】to 80 RPM